# Controleer de draadloze instellingen op een Cisco Small Business VoIP-router

## Inhoud

**Inleiding** Hoe krijg ik de draadloze instellingen op mijn netwerk? [Gerelateerde informatie](#page-2-0)  Ī

### <span id="page-0-0"></span>**Inleiding** Ī

Dit artikel is één in een serie om te helpen bij het instellen, oplossen en onderhouden van Cisco Small Business-producten.

### Hoe krijg ik de draadloze instellingen op mijn netwerk?A.

De draadloze instellingen waarvan u nota moet nemen zijn:

a.) SSID

b) SSID's

c.) Draadloze beveiliging

Voltooi de volgende stappen om de draadloze instellingen op de Cisco Small Business-router te controleren:

#### De draadloze instellingen controleren op de Cisco Small Business-router

#### Stap 1:

Toegang tot de webgebaseerde setup-pagina van de router. Klik [hier](../../../../en/US/products/ps10024/products_qanda_item09186a0080a35691.shtml) voor meer informatie.

#### Stap 2:

Wanneer de op web-gebaseerde setup-pagina van de router verschijnt, klikt u op Draadloos.

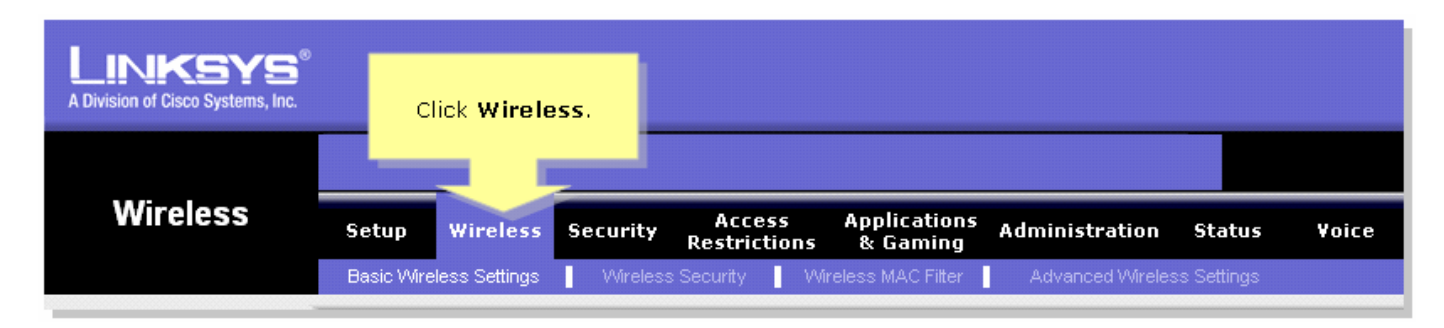

#### Stap 3:

Zoek naar draadloze netwerknaam (SSID). Als deze optie nog steeds op "linksys" is ingesteld, verandert u deze in iets uniek en bekijkt u of Wireless SSID Broadcast is ingesteld op Enable of

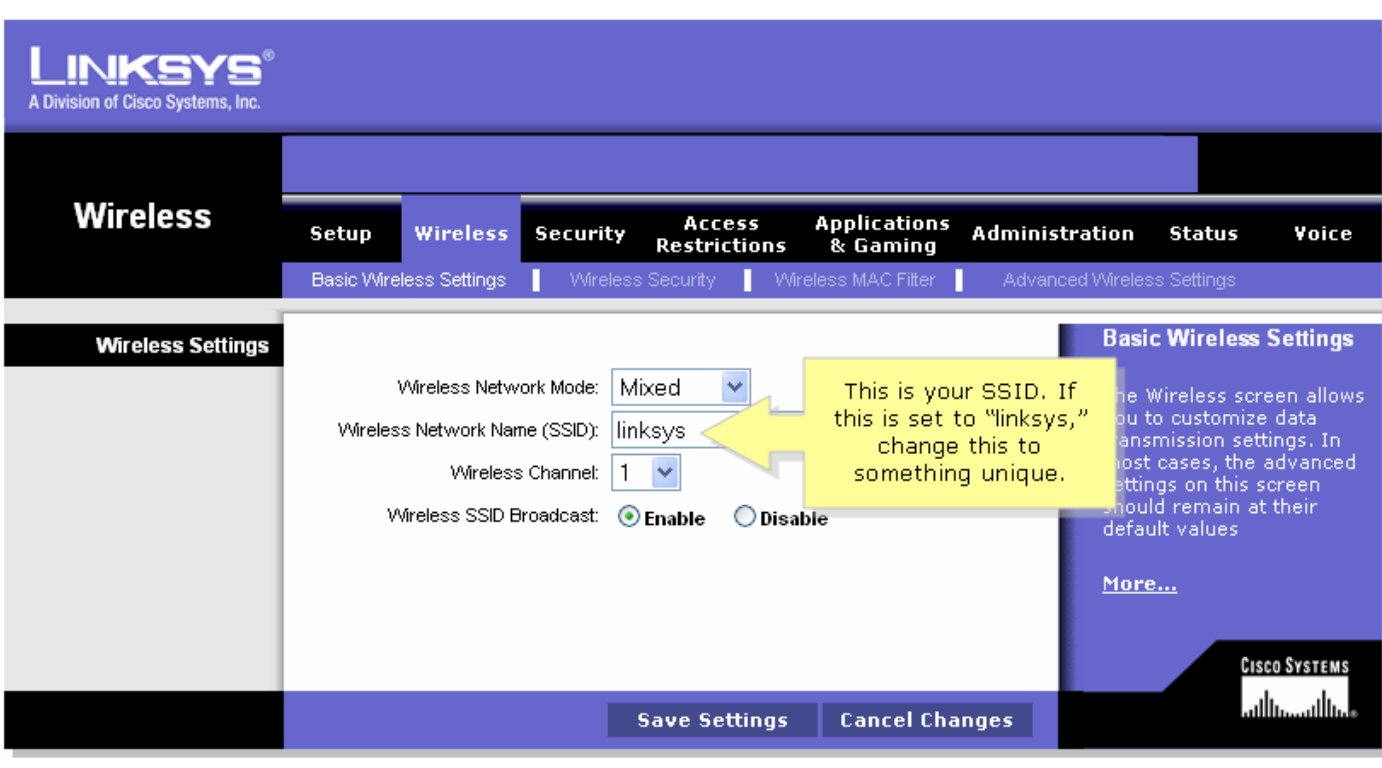

#### Stap 4:

Klik op Draadloze beveiliging en neem nota van de huidige beveiligingsmodus.

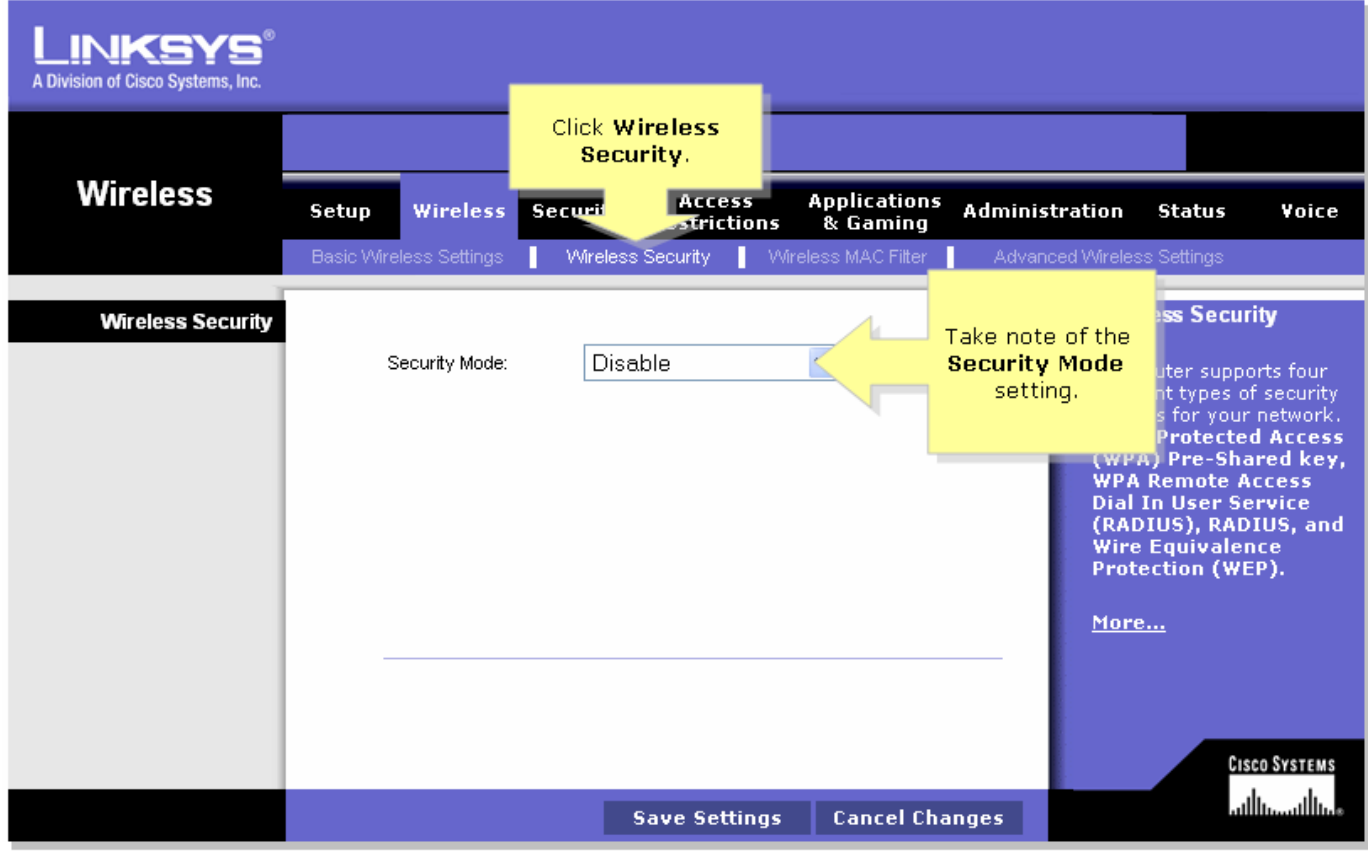

Als de Security Mode is ingesteld op EFM:

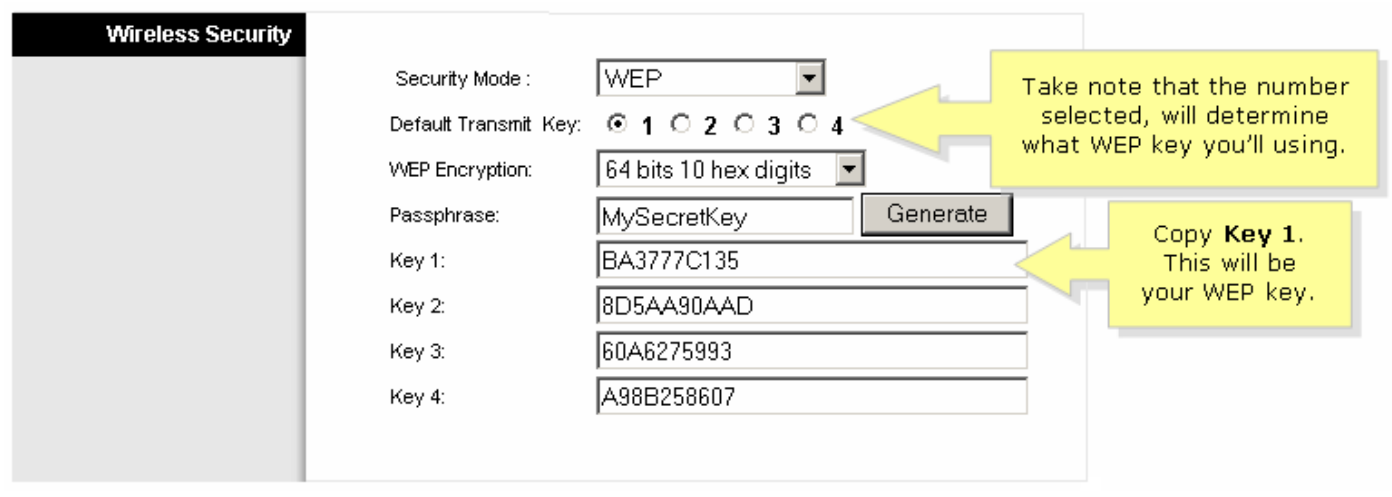

### Als de beveiligingsmodus is ingesteld op WAP:

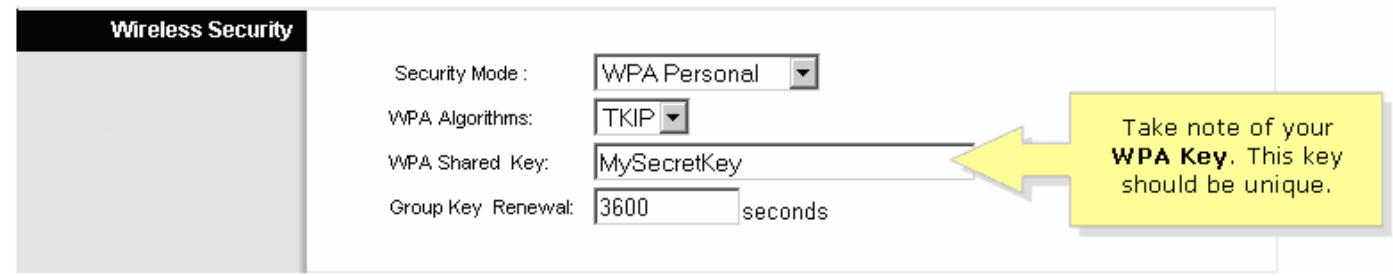

### Stap 5:

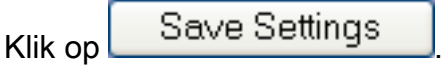

### <span id="page-2-0"></span>Gerelateerde informatie Ξ

• [Technische ondersteuning en documentatie – Cisco Systems](//www.cisco.com/cisco/web/support/index.html)